## **FATURAMENTO VENDAS RESULTADO GERAL EGREPVDGR**

 *Explicação: Demonstra o resultado geral das vendas e o resultado pode ser obtido por data / grupo / produto / cliente / UF / vendedor.*

Para realizar a emissão deste relatório acesse o módulo: *Estatísticas e Gráficos*.

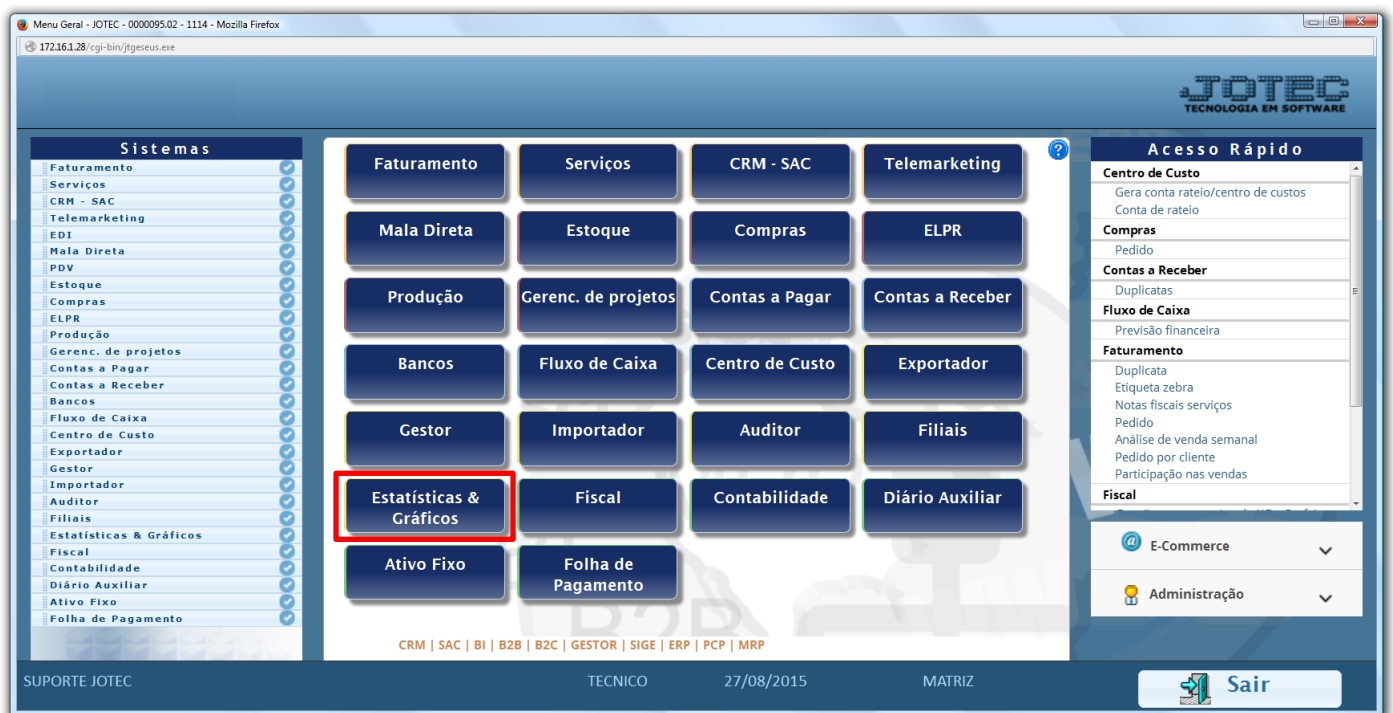

Em seguida acesse: *Faturamento > Refm11 – Vendas Resultado Geral.*

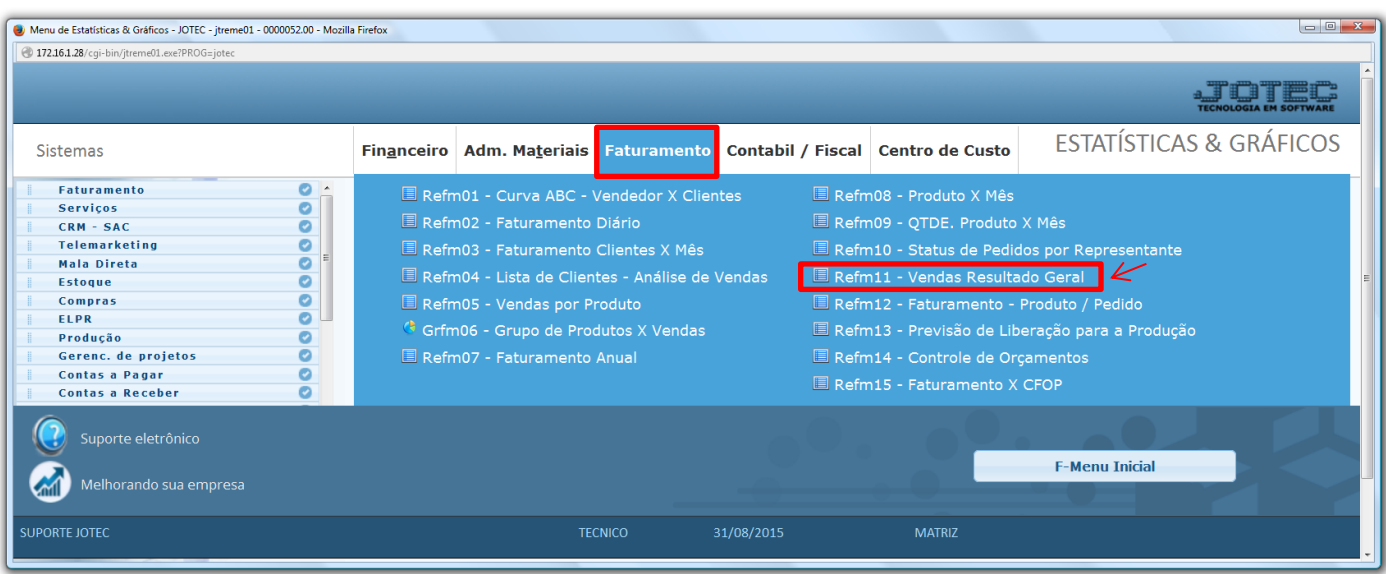

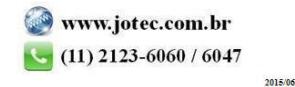

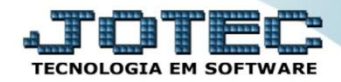

 Na tela que será aberta em seguida, o relatório poderá ser emitido por: *Data*, *Grupo*, *Produto*, *Cliente*, *Estado* e *Vendedor.* O *"Agrupamento de Impressão"*, que poderá ser feito por: *Estado*, *Vendedor*, *Cliente* ou *Grupo*. Informe os filtros desejados e clique no ícone da *"impressora"* para gerar o relatório.

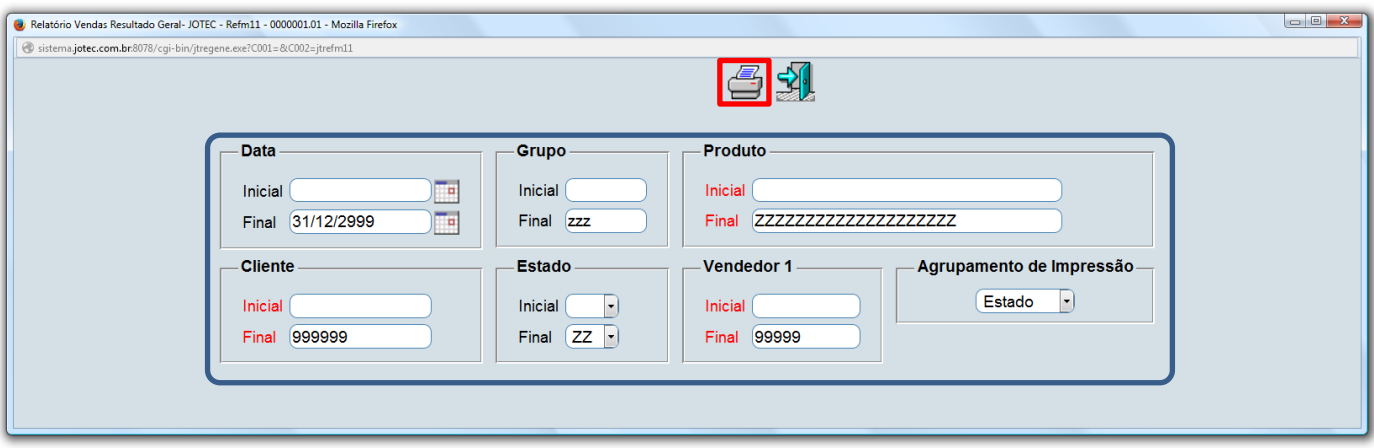

Na opção de agrupamento por *estado* será gerado o relatório em PDF conforme abaixo:

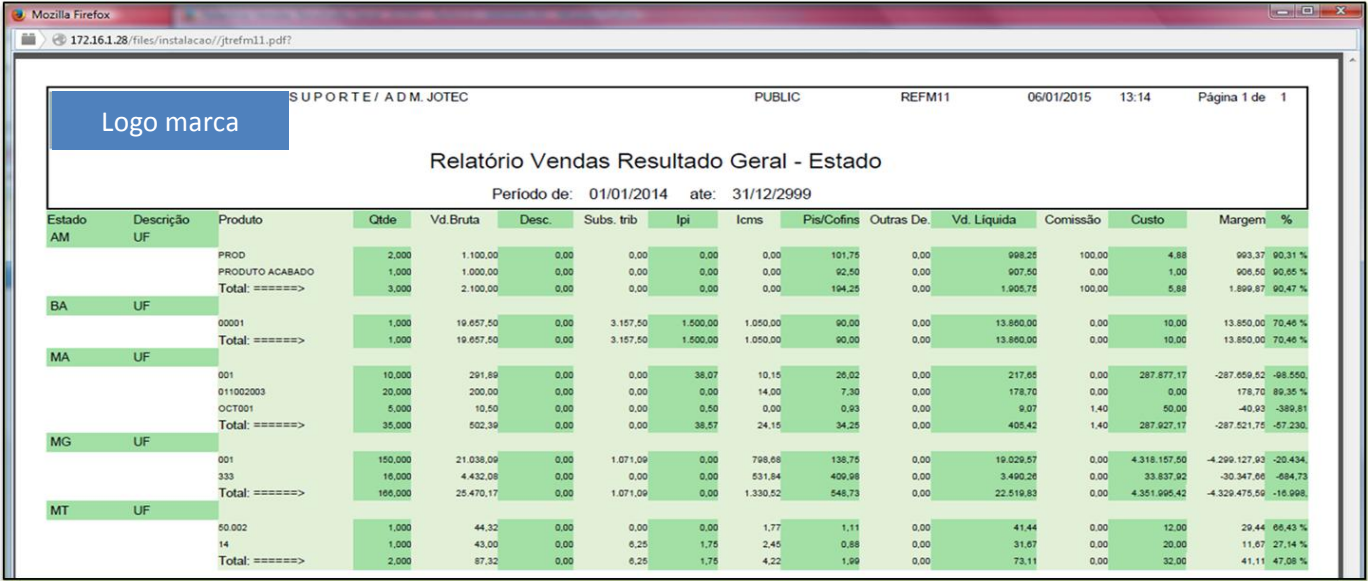

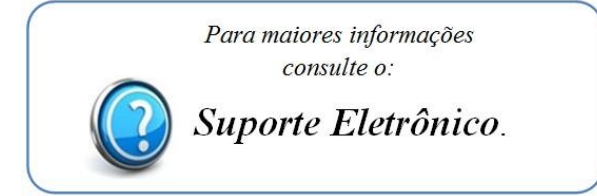

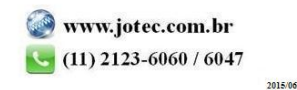